# **iSAMS API Integration Guide**

Integration Guide

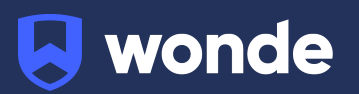

# **iSAMS Batch API Integration Guide**

A third party application used by your school uses Wonde to access school data from a number of MIS providers such as iSAMS. As your school is yet to have the integration setup with Wonde the following steps need to be completed.

## **Integrating Wonde with iSAMS**

1. Log into iSAMS as an Administrator with access to the Control Panel.

2. Click on the Control Panel icon and then onto the API Services Manager and then navigate to the 'Manage Batch API Keys' at the top right of the page.

3. Depending on the data required by the application, a number of Batch API keys will need to be created. Please click the 'Create Batch API Key' button once for each key needed. The Wonde team will suggest the number of keys to be generated in the initial discussions, if this is not mentioned please request 5. When creating the key before saving, it will ask you to add the integrator name on the integrator tab. Please enter "Wonde" into both fields.

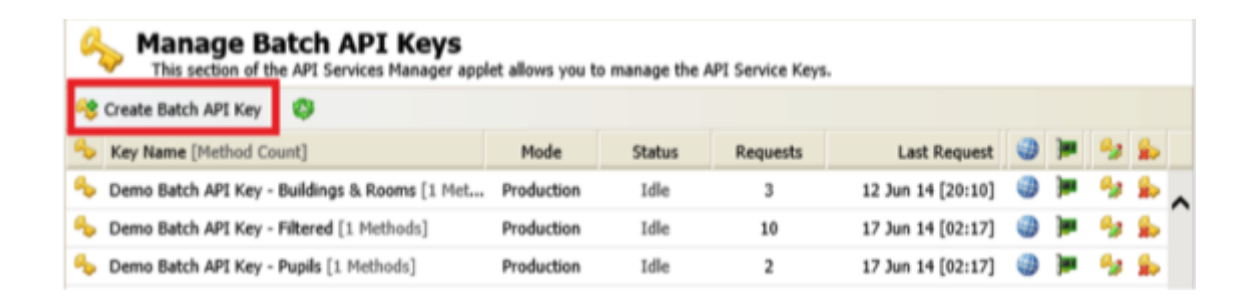

4. Set up each Batch key with the below "Batch Methods" to cover all Wonde applications:

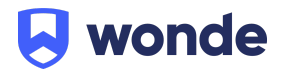

## **● Key 1** - **'Wonde - Pupil, Contacts, School, Teaching'**

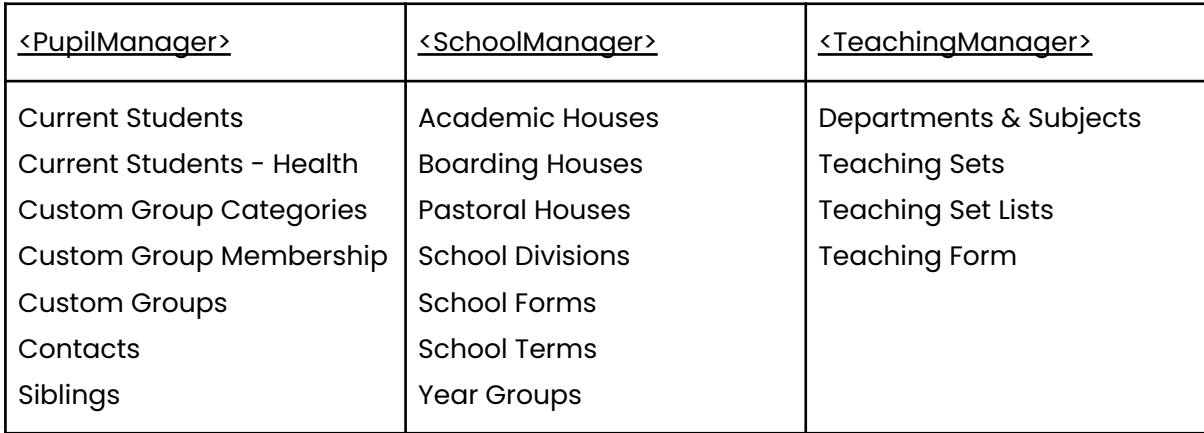

## **● Key 2** - **'Wonde - Estates, HR'**

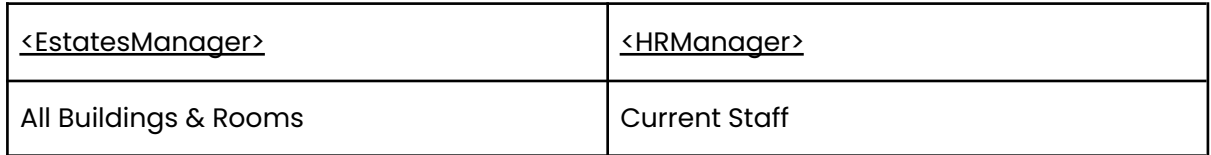

# **● Key 3 - 'Wonde - Registration'**

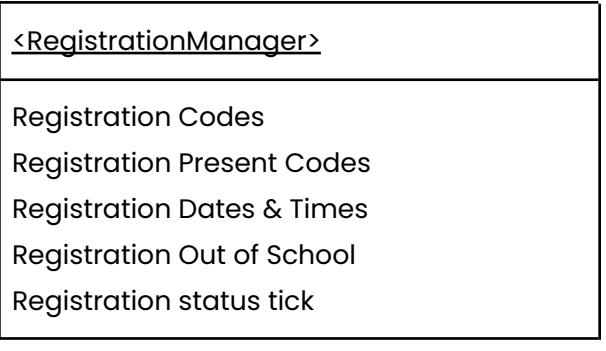

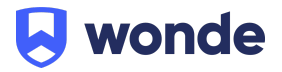

## **● Key 4** - **'Wonde - Timetable, Calendar'**

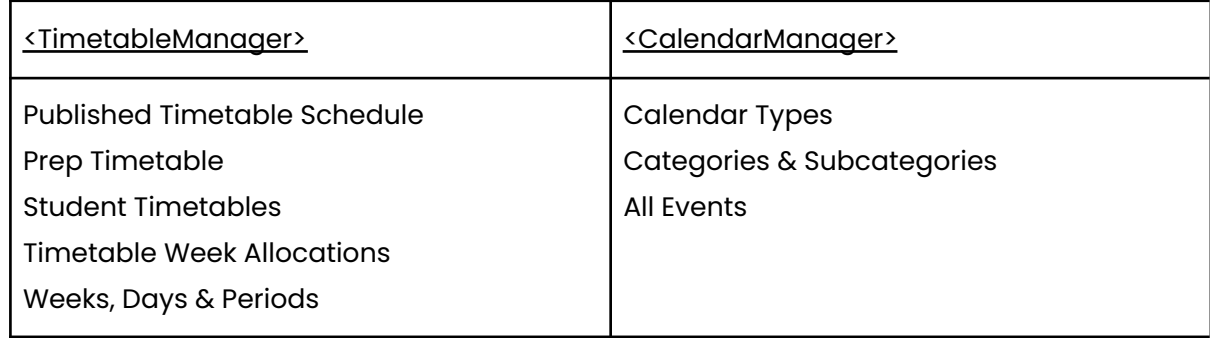

## **● Key 5** - **'Wonde -SEN'**

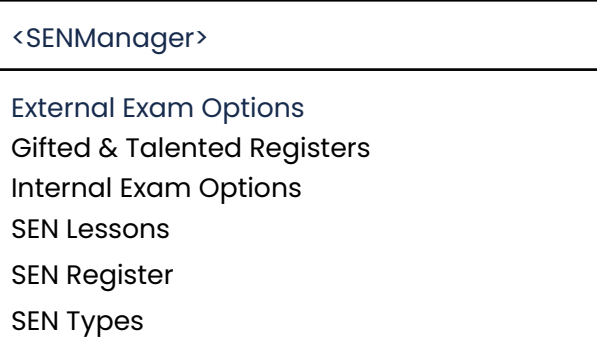

## **● Key 6** - **'Wonde -Behaviour, Achievements'**

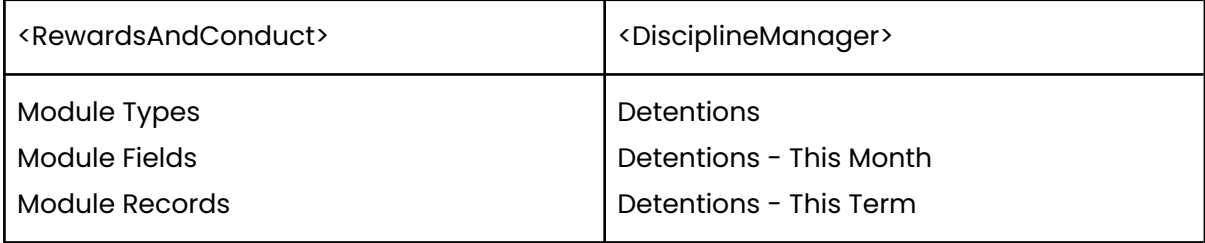

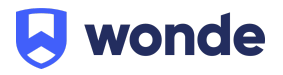

5. Once you have created the Batch API keys please enter the details of each key into our [Google](https://docs.google.com/forms/d/e/1FAIpQLSfFwwIb4GYJ6Tu_EMIgGH8oC8hQTMakoawKpb53AdwWGe52vA/viewform?usp=sf_link) form for Wonde to complete the integration. Alternatively you can send it to us via secure methods. If you have any issue please contact Wonde at [support@wonde.com](mailto:support@wonde.com) or give us a call on 1800 064 506.

## **iSAMS REST API integration guide**

If the application used by your school requires additional information (such as photos, contract roles, user-defined fields, employee absences and custom attendance) then Wonde will require access to the iSAMS REST API method, as well as the standard batch keys, to populate this information.

1. You will need to raise a support ticket with iSAMS Support and ask them to set up access to the REST API for Wonde. Once this has been requested, iSAMS will then send you the following details:

- Client ID
- Secret

2. Please enter these details including your iSAMS domain URL to our [Google](https://docs.google.com/forms/d/e/1FAIpQLSfFwwIb4GYJ6Tu_EMIgGH8oC8hQTMakoawKpb53AdwWGe52vA/viewform?usp=sf_link) form. Alternatively you can send it to us via secure methods. If you have any issue please contact Wonde at [support@wonde.com](mailto:support@wonde.com) or give us a call on 1800 064 506.

3. The Wonde team will then complete the process and confirm the connection is working successfully.

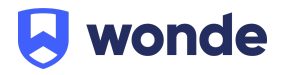